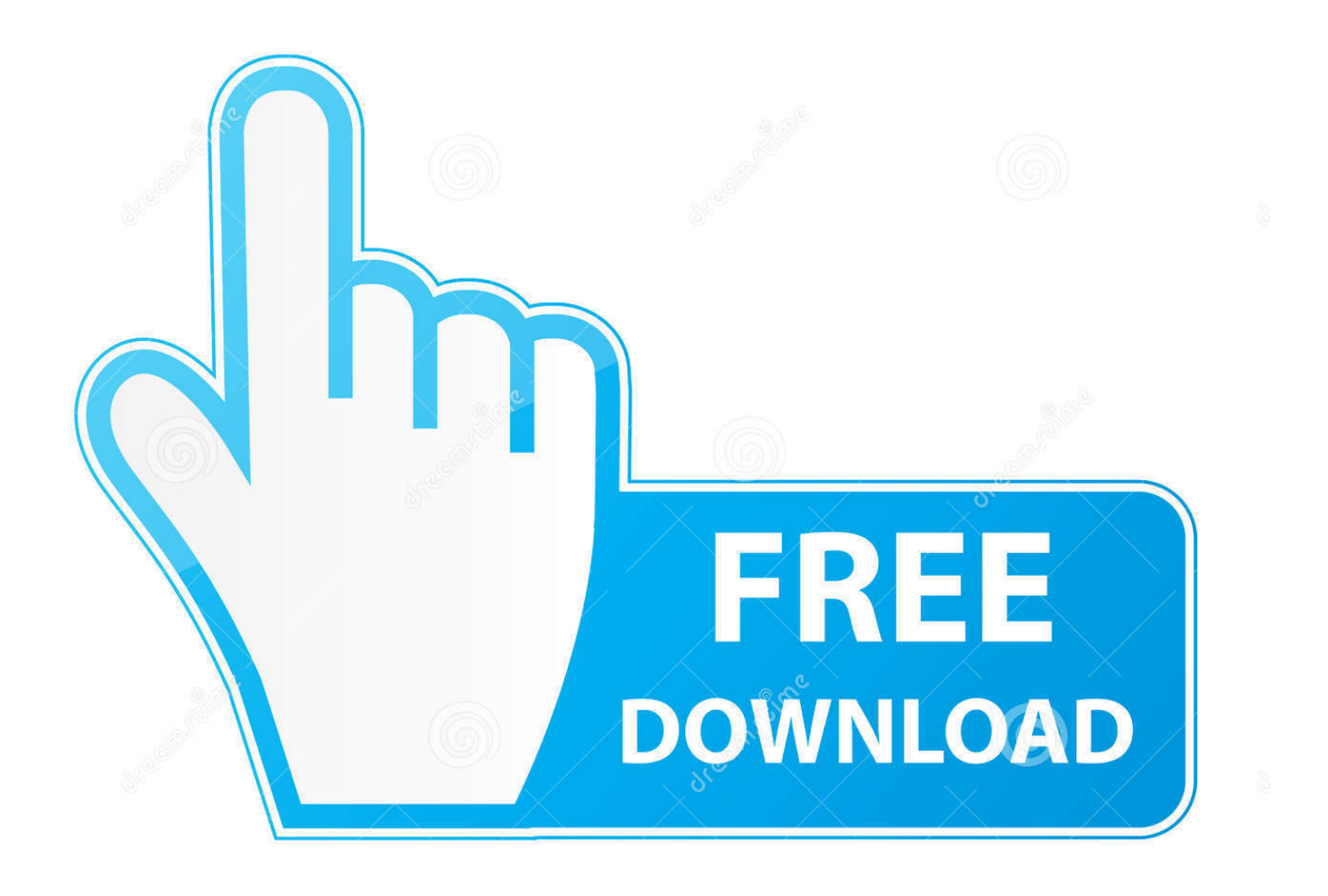

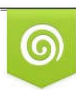

Download from Dreamstime.com or previewing purposes only D 35103813 O Yulia Gapeenko | Dreamstime.com

É

[برنامج هوت سبوت ويندوز 10](https://picfs.com/1vhhoz)

[ERROR\\_GETTING\\_IMAGES-1](https://picfs.com/1vhhoz)

[برنامج هوت سبوت ويندوز 10](https://picfs.com/1vhhoz)

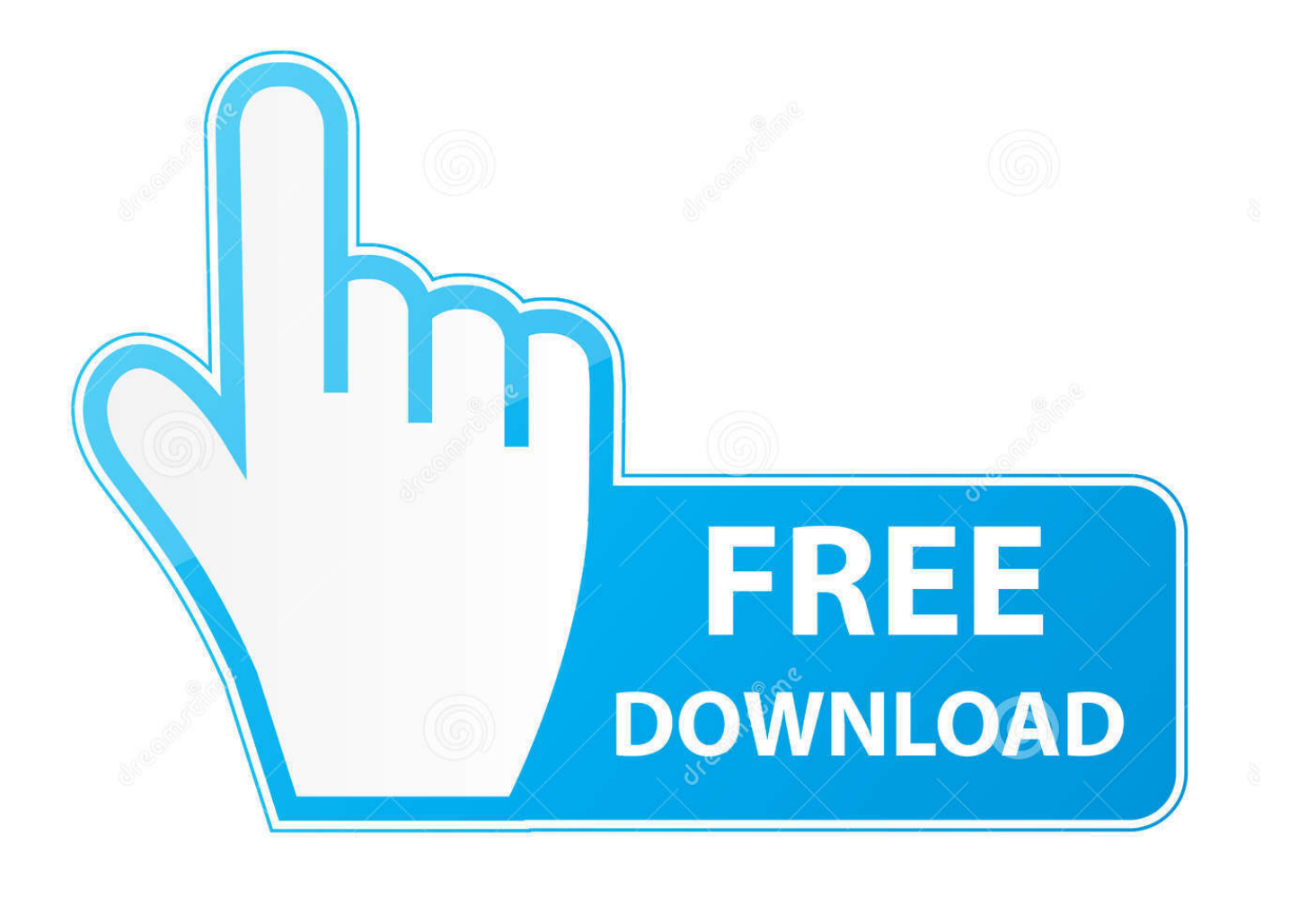

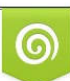

Download from Dreamstime.com or previewing purposes only D 35103813 O Yulia Gapeenko | Dreamstime.com

B

الخطوة :3 ابدأ نقطة اتصال الجوّال عن بُعد بعد إقران أجهزتك ، تأكد من تشغيل البلوتوث.

يجب إعداد نقطة الاتصال في هاتفك أو على جهاز الكمبيوتر الخاص بك أو أي جهاز آخر نافذة 10.. يجب أن يكون لديك أيضًا خطة بيانات نشطة على هاتفك يجب تشغيل كلا الجهازين على نظام تشغيل Windows.. قم بتشغيل زر التبديل إلى وضع التشغيل للسماح بالتبديل عن بعد.

انقر فوق الزر تحرير إذا كنت تريد تغيير اسم الشبكة وكلمة المرور.. الخطوة 1: قم بإعداد نقطة فعالة على جهاز الكمبيوتر الخاص بك أو هاتفك المحمول الذي يعمل بنظام 10Windows والسماح لجهاز آخر بتشغيل نقطة اتصال الجوال الخطوة الأولى هي إعداد نقطة ساخنة على جهاز الكمبيوتر أو الهاتف المحمول.. على جهاز الكمبيوتر الخاص بك ، يمكنك النقر فوق أيقونة Wi-Fi في علبة النظام (الزاوية اليمنى السفلى من شريط المهام) ومشاهدة الجهاز في قائمتك.. برنامج هوت سبوت ويندوز 10 جريرإذا كان كلا الرمزين متماثلين ، فانقر على زوج / نعم / اتصال للسماح بإكمال الإقران.. المتطلبات الأساسية: إليك الأشياء التي يجب عليك تشغيلها من أجل تشغيل النقاط الفعالة عبر البلوتوث: يجب أن يكون كلا الجهازين بلوتوث.

معظم الناس يستخدمون أجهزة الكمبيوتر المحمولة والهواتف المحمولة وهذا ما سنقوم بتغطيته في هذه المقالة.. قم بتشغيل Wi-Fi على الجهاز الذي تريد استخدامه لتشغيل نقطة الاتصال الأخرى.

ثم باستخدام اختصار لوحة المفاتيح على مفتاح Windows + I ، افتح تطبيق الإعدادات.. تحت مشاركة اتصال الإنترنت الخاص بي ، حدد محول Wi-Fi الذي تريد مشاركته حتى تتمكن الأجهزة الأخرى من الوصول إلى الإنترنت.. سيؤدي هذا تلقائيًا إلى تشغيل نقطة الاتصال الخاصة بالجهاز الآخر والاتصال به.. الخطوة 2: إقران الكمبيوتر الشخصي والهاتف للإقران ، يجب أن يكون أحد أجهزتك مرئيًا / قابلاً للبحث من خلال الجهاز الآخر.. يرسل الجهاز الثاني إشارة عبر Bluetooth ويستدعي واجهات برمجة التطبيقات للجهاز الأول لتشغيل نقطة الاتصال.. لا يتم دعم نظامي Android و iOS حتى الآن لمعرفة إصدار اعتبارك في ضع ..Enter على واضغط winver اكتب ثم ، Run لفتح R + Key Windows على اضغط ، الكمبيوتر على بتشغيله تقوم الذي 10 Windows أنه يجب تشغيل البلوتوث على كلا الجهازين وأنه يجب إقرانهما.. الشبكات المستضافة التي تُعرف أيضًا باسم الشبكات الظاهرية قد ظهرت منذ ويندوز 7.. بالعكس ، إذا كانت نقطة الاتصال ساخنة على هاتفك الجوال ، فيمكنك تشغيلها باستخدام الكمبيوتر المحمول.. في النهاية لديك زر تبديل يقول 'السماح لجهاز آخر بتشغيل نقطة اتصال الجوال'. f6e415c10e